# 在外実務研修助成申請手順及び申請書記入要領 2023年度

<申請スケジュール> 2023年7月3日 募集要項公開 申請書の様式ダウンロード開始 2023年10月1日 申請フォーム入力・応募開始 2023年10月31日 応募締切 10月31日(火) ※締切日をもって申請フォームによる申請は停止されます。 余裕をもってお手続きください。

#### 1.申請手順

「(3)在外実務研修助成」の「在外実務研修助成を申請する」より、[Step1]~[Step3]の手順 で申請してください。

[Step1] 申請書のダウンロード (2023年7月3日よりダウンロード開始)

申請書をダウンロードしてください。

## [Step2] 申請書の作成

ダウンロードした「申請書」に日本語で必要事項を全て入力し印刷。推薦状に捺印をも らい、最終頁に「受け入れ承諾書」を加え、スキャンしてPDFで保存してください。

※PDFファイル名作成ルール

ファイル名は「2023\_Zaigai\_申請者(姓)\_申請者(名)」を英数半角文字で作成して ください。

例)2023\_Zaigai\_Yamada\_Tarou

※10月1日以降に申請フォームの入力が可能となります。事前入力、保存は出来ません。

#### [Step3] 申請 (2023年10月1日から受付開始)

「申請フォーム」より提出。

①必要事項を入力の上、PDFファイルをアップロード。

②確認画面で入力内容を確認。

※送信後の再申請は出来ません。送信前に必ず申請フォームの入力内容を確認してく ださい。

送信後に入力内容の誤りを見つけた場合には、電話(9:00-17:00)又は問合フォー ムを利用して財団へ直接お問い合わせください。

ご連絡の際には自動送信メールの【受付シリアル番号】をお知らせください。

③「送信する」をクリックして送信。

## 2.申請書記入要領

ダウンロードした「申請書」に日本語で必要事項を入力し、印刷してください。推薦状 に捺印をもらい、最終頁に「受け入れ承諾書」を加え、スキャンしてPDFを作成してくだ さい。 Apple製品をお使いの方は、下記のとおり1ページ以内に収まるように調整してください。

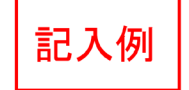

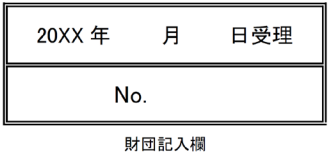

## 20XX年度 在 外 実 務 研 修 助 成 申 請 書

西暦 20XX 年 10 月 10 日

公益財団法人 大 林 財 団 御中

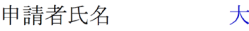

、林 三郎

貴財団の在外実務研修助成金の交付を希望し下記の通り申請します。

※書式の行数が増えないようフォントを調整して、すべての欄をご記入ください。

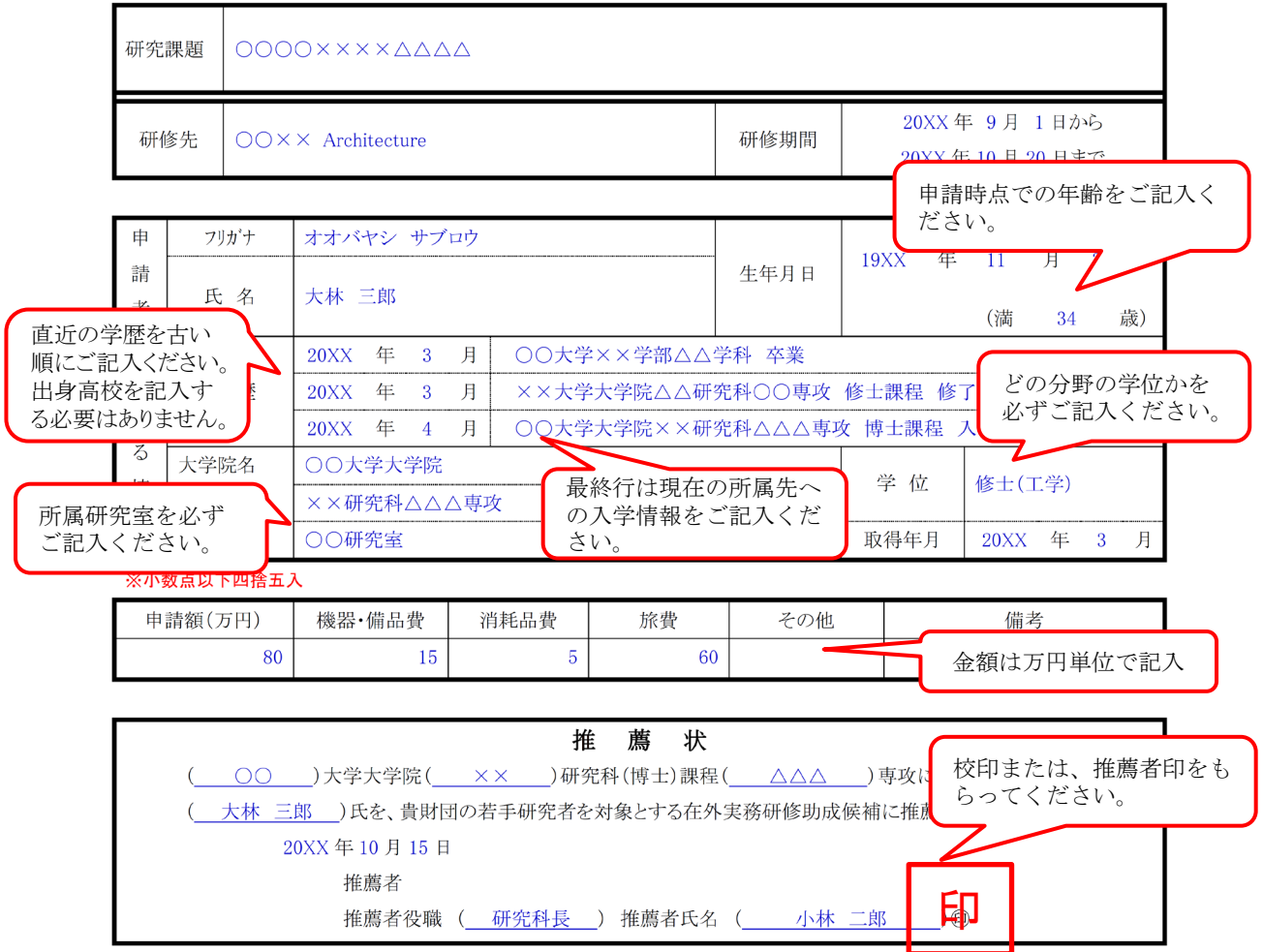

※申請者は大学院研究科長又はそれに準ずる方からの推薦を受けて下さい。

## 1.概要

- ◆(1)から(3)の全体を合わせて2ページ以内にまとめてください。
- ◆赤字の注意書きは削除してください。
- ◆審査資料はすべてモノクロコピーとなりますので、モノクロで作成してください。 図表等をカラーで作成した場合、識別できませんのでご注意ください。
- ◆申請書以外の添付書類は審査の対象となりません。

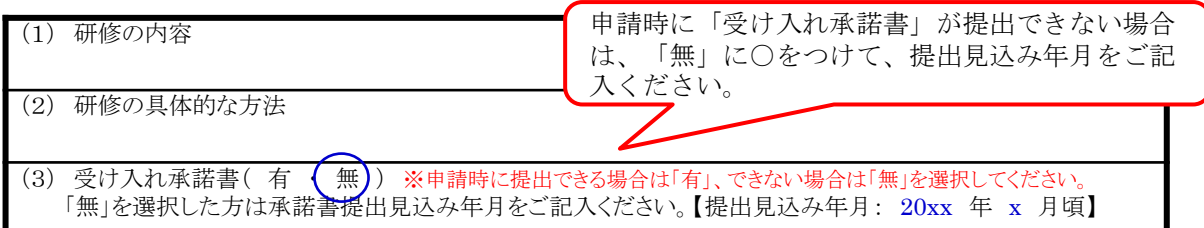

## 2.その他

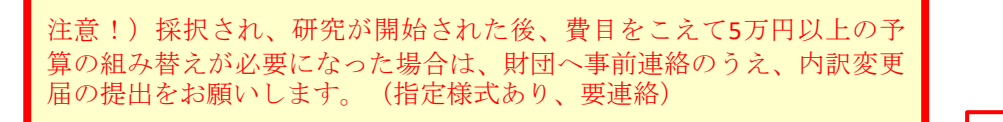

2. その他

申請する助成金の内訳(使途、数量等を摘要欄に具体的にご記入下さい)

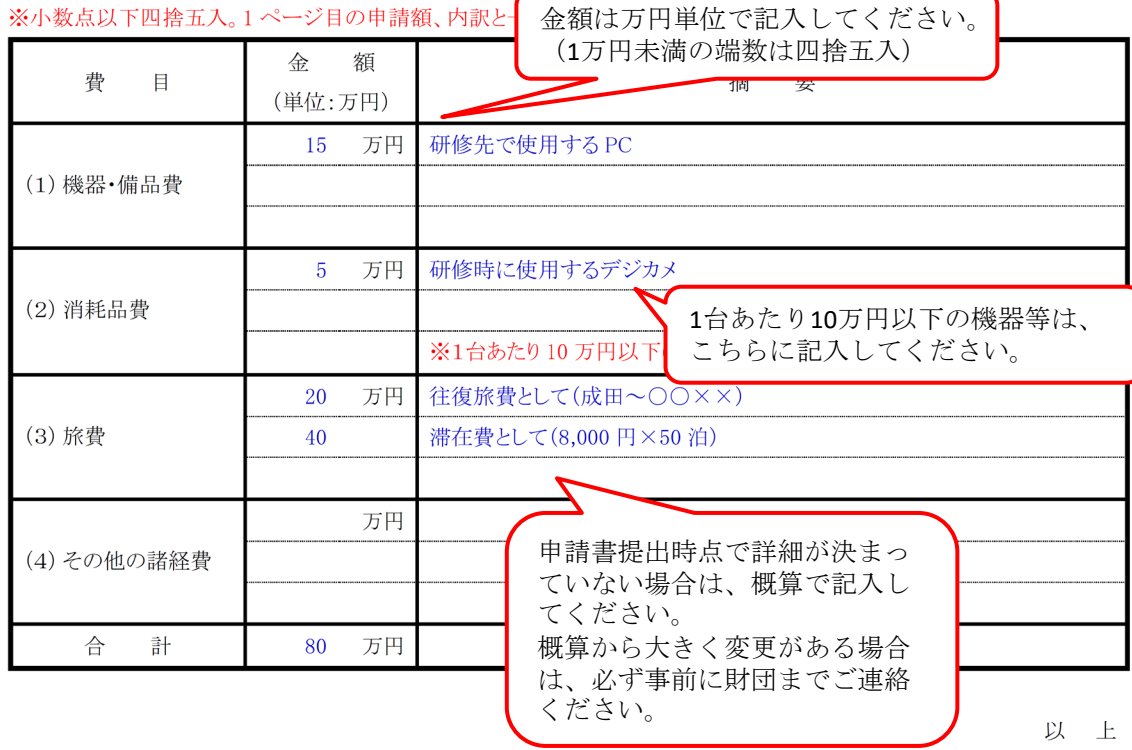

記入例